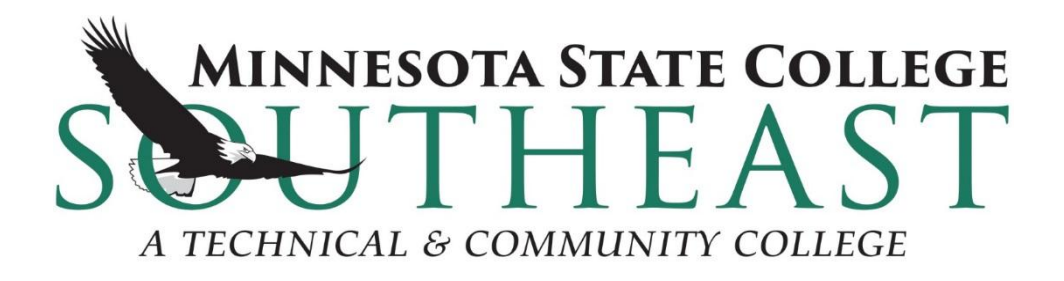

# Microsoft SQL Server Customized Training

# **CHOOSE YOUR PA**

# **Contact**

Ed Callahan [ed@edcallahan.com](mailto:ed@edcallahan.com)

<http://edcallahan.com/SQLTraining>

# **CHOOSE YOUR PATH**

## **Database Normalization and Relational Databases**

Organize data into tables and columns (attributes) to:

- 1. Reduce data redundancy (duplicate data)
- 2. Improve data integrity

We end up with topic-specific tables that are linked together.

### **CHOOSE YOU** MINNESOTA STATE COLLEGE SOUTH

## **Example - denormalized student data**

See the DenormalizedData.xlsx

- Difficult to find a student with a given major
- Difficult to rename a major, or move major to new program
- Wasted space for students with only one major
- What if a student has a fourth major?
- Majors change over time ...
- Addresses, phone numbers, ...

### **CHOOSE YOUR P STATE COLLEGE SOUTH**

## **Structure of a normalized database**

- Every table has one row per unique object (person, major, student term, etc) identified by a unique "**primary key**". Usually an integer, often arbitrary.
- No repeating groups of columns
- All columns in the table describe the object represented by the row's primary key
- No transitive dependencies (know value of one field based on another).
- Tables are linked together by their keys

## OOSE YOU

## **Microsoft SQL Server**

Software to implement and manage relational databases. Others include:

- Oracle
- IBM DB2
- MySQL
- PostgresSQL, etc

Based on ANSI standards

#### **CHOOSE YOUR PA MINNESOTA STATE COLLEGE SOUTHE**

## **Installable Features of SQL Server**

- Database Engine (relational database management system)
- Reporting Services
- Analysis Services
- **Integration Services**
- Management Studio (client-side)

### **CHOOSE YOUR** MINNESOTA STATE COLLEGE SOUTH

## **Login types**

- Windows (Active Directory)
- SQL logons

# **CHOOSE YOUR PA**

## **SSMS Overview - Server**

- Databases (System and User)
- Security (Logins and Roles)
- Server Objects (Linked servers)
- **Replication**
- **Management** 
	- **Extended Events (Profiler)**
	- Logs
	- Database Mail
- SQL Server Agent

### CHOOSE YOU MINNESOTA STATE COLLEGE SOUTH

## **System Databases**

- **master**  system-level data (logon accounts, linked servers, location of other databases)
- **model**  determines default values for newly created databases
- **msdb** used by SQL Server Agent for scheduling
- **tempdb**  workspace for temporary objects

### CHOOSE YOU **MINNESOTA STATE COLLEGE SOUT**

### **SSMS Overview -Database**

- Diagrams
- Tables
- Views
- Programmability (stored procedures, functions)
- Security (Users, roles, schemas)

### **CHOOSE YOUR PA MINNESOTA STATE COLLEGE SOUTHE**

## **SSMS Overview - Table**

- Columns
- Keys (primary and foreign)
- Constraints
- **Triggers**
- Indexes

# **CHOOSE YOUR PAT**

## **Data Definition Language (DDL)**

- CREATE tables
- ALTER tables
- DROP tables

### Good interactive SSMS tools for this, which can generate code

# **CHOOSE YOUR PA**

## **Data Manipulation Language (DML)**

- INSERT
- UPDATE
- DELETE
- SELECT

# **CHOOSE YOUR PA**

## **Data Control Language (DCL)**

- GRANT
- **REVOKE**

Often done use SSMS interactive tools

# **CHOOSE YOUR PAT**

## **Create table with primary key**

#### **CREATE TABLE dbo.StudentHistory**

**(**

 **)**

 **StudentHistoryId int IDENTITY(1,1) NOT NULL, StudentId int NOT NULL, TermID int NOT NULL, ClassCode char(2) NULL, TermCreditsAttempted int NULL, TermCreditsEarned int NULL, TermGPA numeric(4, 2) NULL, CONSTRAINT StudentHistory\_PK PRIMARY KEY CLUSTERED ( StudentHistoryId ASC**

#### **)**DOSE YOI **MINNESOTA STATE COLLEGE SOUTHE**

## **Create table with primary key**

- Schema
- Data types
- NULL / NOT NULL
- Auto-increment field
- Primary Key definition

### See CreateTable.sql

# **CHOOSE YOUR PA**

## **Schemas**

Collection of items in a database, a "namespace"

- Useful for managing permissions
- Default schema is dbo
- Each user can have a different default schema
- sys and information schema are schemas holding metadata tables and views
- Complete way to reference a table is: **linked\_server.database.schema.table**

# **CHOOSE YOUR**

### **Create Schema**

## **use ReportBuilderTraining**

**go**

### **create schema evc**

# **CHOOSE YOUR PATH**

## **Data Types**

- char, nchar
- varchar, nvarchar, varchar(max)
- int, tinyint, bigint
- float, double
- numeric, decimal
- datetime
- text, image

<https://docs.microsoft.com/en-us/sql/t-sql/data-types/data-types-transact-sql>

### **CHOOSE YOUR P MINNESOTA STATE COLLEGE SOUTH**

## **Primary Keys**

- Simple vs. Composite
- Natural vs. Arbitrary

### Primary keys should be stable, not changed once set

#### **CHOOSE YOUR P. MINNESOTA STATE COLLEGE SOUTHE**

## **Designer**

Set identity primary key Set default value Script CREATE TABLE statement

# **CHOOSE YOUR PA**

## **Enable Table Designer**

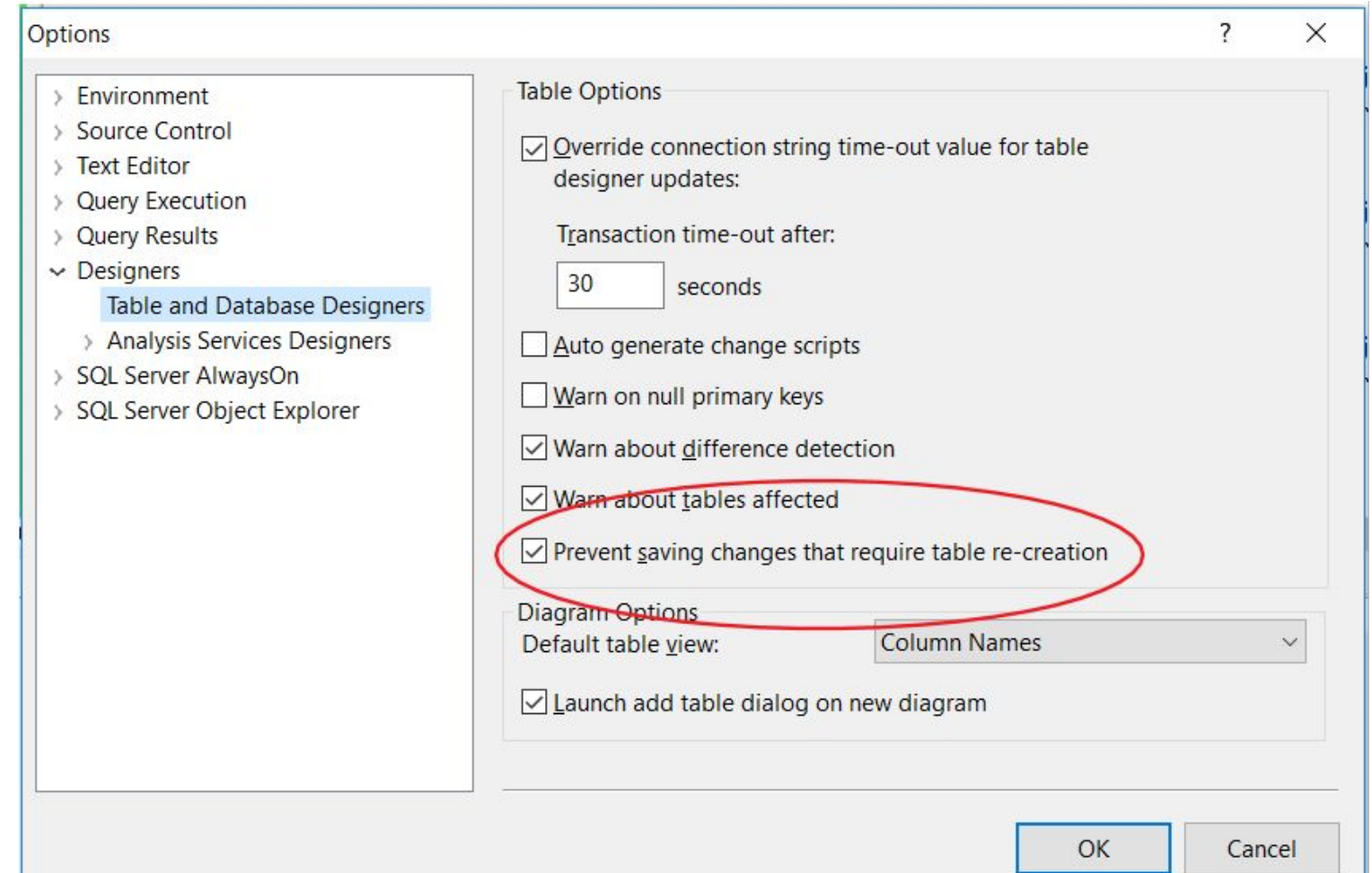

## **CHOOSE YOUR PAT**

## **Column Headers in Query Results**

#### Options

 $\times$ 

 $\overline{\mathcal{E}}$ 

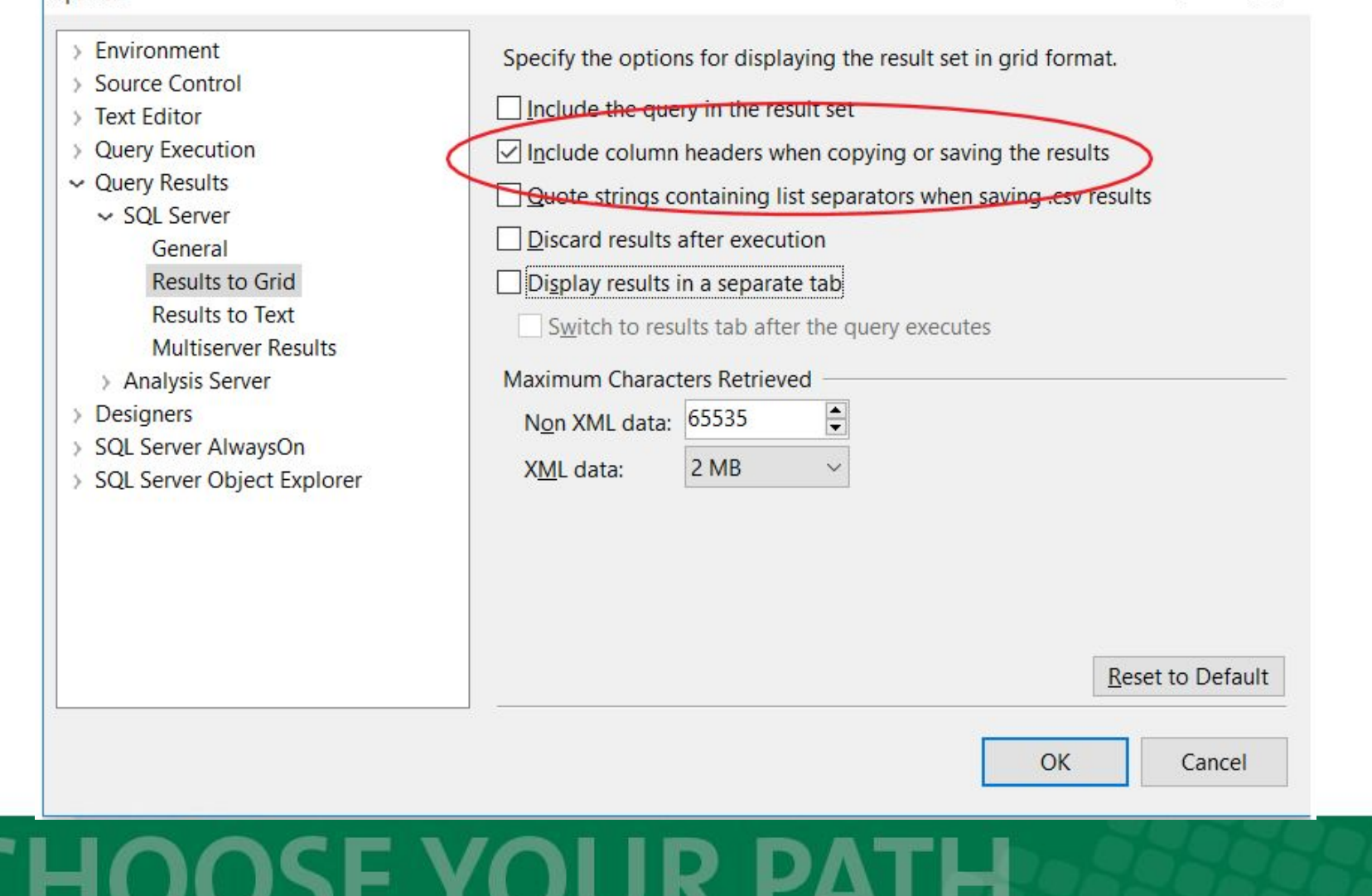

### **More DDL commands**

• See DDL.sql

**DROP** *table\_name*

### **ALTER TABLE** *table\_name* **ADD** *column\_name datatype*

**ALTER TABLE** *table\_name* **DROP** *column\_name*

### **CHOOSE YOUR PA MINNESOTA STATE COLLEGE SOUTHEAST**

### **More DDL commands**

**ALTER TABLE** *table\_name* **ALTER** *column\_name datatype*

**ALTER TABLE Persons ADD CONSTRAINT PK\_Person PRIMARY KEY (ID)**

# **CHOOSE YOUR PA**

### **Indexes**

### Clustered vs. Unclustered Unique vs. Not Unique

### Ordered, so faster to search. Typically better than a table scan.

# **CHOOSE YOUR P**

### **Creating an Index**

**CREATE NONCLUSTERED INDEX [NC\_Name] ON [dbo].[Test]**

 **[FirstName] ASC, [LastName] ASC**

**(**

**)**

- Also CREATE UNIQUE NONCLUSTERED …
- We will discuss creating indices when we talk about optimizing queries

### **CHOOSE YOU MINNESOTA STATE COLLEGE SOUTHE**

## **Foreign Keys**

A form of constraint

**ALTER TABLE Orders ADD FOREIGN KEY (PersonID) REFERENCES Persons(PersonID)**

**• ON DELETE CASCADE, ON UPDATE**

We will discuss when looking at many-to-many joins

#### **CHOOSE YOUR PA MINNESOTA STATE COLLEGE SOUTHE**

## **Data Manipulation Language (DML)**

- INSERT
- UPDATE
- **DELETE**
- SELECT

# **CHOOSE YOUR PA**

### **SELECT**

**SELECT** *column1***,** *column2***,** *column3* **FROM** *table\_name* **WHERE** *condition* **ORDER BY** *column1***,** *column2***,** *column3*

# **CHOOSE YOUR PA**

## **Functions**

- CAST and CONVERT and Implicit Conversions
- Datetime functions
- **String functions**
- Numeric Functions
- CASE statement

### See Functions.sql

https://docs.microsoft.com/en-us/sql/t-sql/functions

# **CHOOSE YOUR PA**

### **WHERE Statement**

- >, <, =, !=
- BETWEEN
- IN, NOT IN
- LIKE, NOT LIKE
- AND, OR, NOT

See Where.sql

# **CHOOSE YOUR PAT**

### **NULL**

- Tri-state logic
- IS NULL, IS NOT NULL

### See NULLS.sql

# **CHOOSE YOUR PATH**

## **JOINS**

- INNER
- LEFT JOIN
- RIGHT JOIN
- FULL OUTER JOIN

### See Joins.sql

### **CHOOSE YOUR PATH MINNESOTA STATE COLLEGE SOUTHEAST**

## **Order of Execution**

- 1. FROM
- 2. JOINS (top to bottom)
- 3. WHERE
- 4. SELECT
- 5. ORDER BY

# **CHOOSE YOUR PAT**
## **Evaluating Performance and Optimizing Queries**

- Typically use Execution Plans to evaluation queries and compare performance
- Address issues with query structure and indices
- Do not rely on run time as it depends on caching and statistics

See Performance.sql

#### **CHOOSE YOU MINNESOTA STATE COLLEGE SOUTH**

## **Many-to-Many Joins**

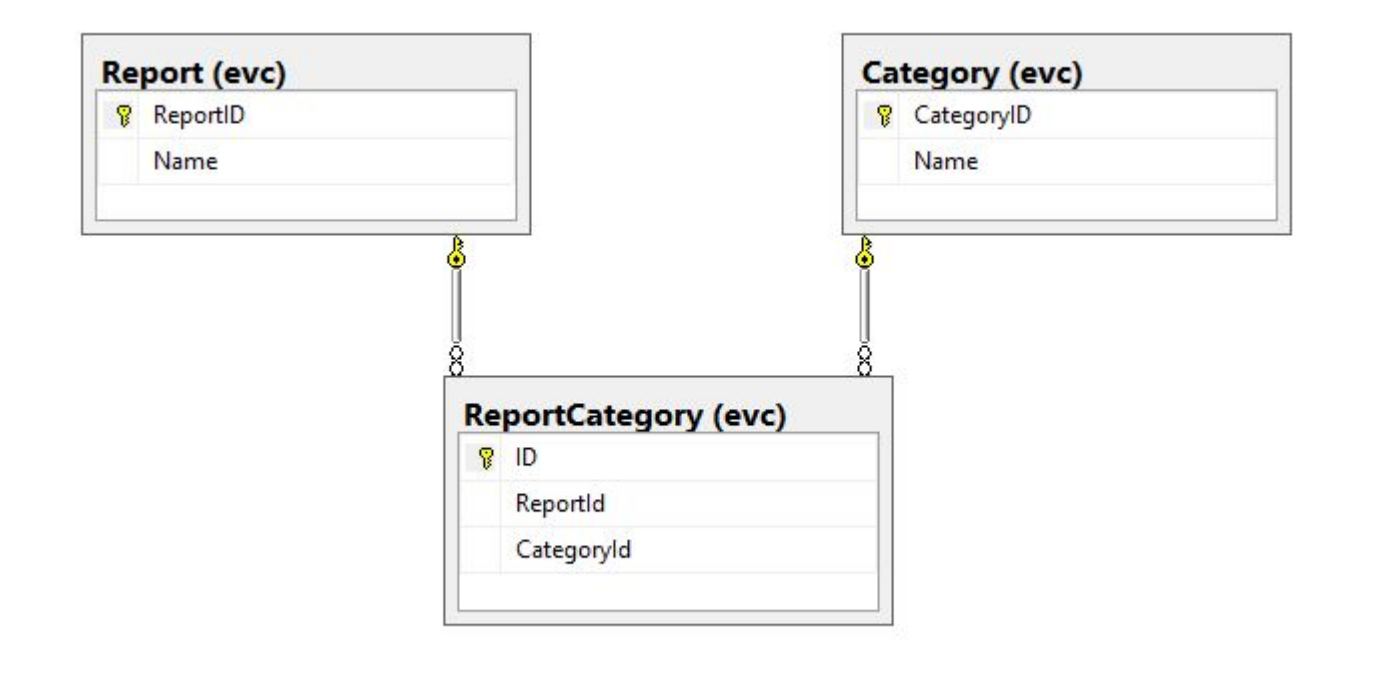

#### See ManyToMany.sql, ManyToMany2.sql

#### **HOOSE YOU** CF **MINNESOTA STATE COLLEGE SOUTHEAST**

## **Sub-queries**

See Subqueries.sql

# **CHOOSE YOUR PAT**

## **Correlated subqueries**

See CorrelatedSubqueries.sql

# **CHOOSE YOUR PA**

## **Window Functions and CTEs**

• CTEs help organizationally, but often at a performance cost. They are not a compiler hint.

see WindowFunction.sql

# **CHOOSE YOUR PA**

## **Set Functions**

- UNION and UNION ALL
- INTERSECT
- EXCEPT

See SetFunctions.sql

# **CHOOSE YOUR PATH**

## **Aggregate Queries**

**SELECT** *column1***,** *column2***, AGG\_FUNC***(column3)* **FROM** *table1* **WHERE** *condition* **GROUP BY** *column1***,** *column2* **HAVING** *condition* **ORDER BY** *column1***,** *column2*

See AggregateQuery.sql

#### **CHOOSE YOUR P MINNESOTA STATE COLLEGE SOUTHEAST**

## **Order of Execution**

- 1. FROM
- 2. JOINS (top to bottom)
- 3. WHERE
- 4. GROUP BY
- 5. HAVING
- 6. SELECT
- 7. ORDER BY

# **CHOOSE YOUR PA**

### **INSERT**

#### **INSERT**

### **INTO** *table\_name* **(***column1***,** *column2***,** *column3***, ...) VALUES (***value1***,** *value2***,** *value3***, ...);**

# **CHOOSE YOUR PA**

## **Insert/Select**

**INSERT INTO** *table2* **(***column1***,** *column2***,** *column3***, ...) SELECT** *column1***,** *column2***,** *column3***, ... FROM** *table1* **WHERE** *condition***;**

• Select statement can be complex

#### **CHOOSE YOUR P MINNESOTA STATE COLLEGE SOUTHE**

### **SELECT INTO and Temp tables**

**SELECT \* INTO** *newtable* **FROM** *oldtable* **WHERE** *condition***;**

- **• #temp**
- **• ##temp**

# **CHOOSE YOUR PA**

## **Other methods to populate files**

- GUI
- Import
- Applications

# **CHOOSE YOUR PAT**

### **UPDATE**

**UPDATE** *table\_name* **SET** *column1* **=** *value1***,** *column2* **=** *value2***, ... WHERE** *condition***;**

• Can also be combined with a SELECT-like statements

See UpdateDelete.sql

### **CHOOSE YOUR PA MINNESOTA STATE COLLEGE SOUTHE**

### **DELETE**

### **DELETE FROM** *table\_name* **WHERE** *condition***;**

• Can also be combined with a SELECT-like statements

# **CHOOSE YOUR PAT**

### **MERGE**

- Combines insert/update/delete into one operation
- See: [https://www.simple-talk.com/sql/learn-sql-server/](https://www.simple-talk.com/sql/learn-sql-server/the-merge-statement-in-sql-server-2008/) [the-merge-statement-in-sql-server-2008/](https://www.simple-talk.com/sql/learn-sql-server/the-merge-statement-in-sql-server-2008/)
- I've encountered significant performance issues caused by the delete portion of the merge

### **CHOOSE YOUR MINNESOTA STATE COLLEGE SOUTH**

### **Transactions**

- BEGIN TRANSACTION
- ROLLBACK TRANSACTION
- COMMIT TRANSACTION
- Locks
- Dirty Reads

### **CHOOSE YOUR PAT MINNESOTA STATE COLLEGE SOUTHEAST**

### **Deadlock**

See Deadlocks 01.sql and Deadlocks 02.sql

- 1. Process A locks Address table
- 2. Process B locks Phone table
- 3. Process A now waiting on Process B to commit so Phone table is unlocked
- 4. Process B now waiting on Process A to commit so Address table is unlocked

A waiting on B and B waiting on A -- Deadlock

#### **CHOOSE YOUR P** Minnesota State College Sout

### **Event Monitor**

### See Deadlock Event Monitor.sql to create Event Monitor

Replaces Profiler system

# **CHOOSE YOUR PA**

## **Security**

- **Logins** Windows users, Windows groups or SQL users. Defined at the server level and granted server-level permissions
- **Users** principals scoped to the database level, usually mapped to a login

Often a one-to-one relationship, with the same name Relationship can break with database moved to a new server

### **CHOOSE YOU MINNESOTA STATE COLLEGE SOUT**

## **sa Login and dbo User**

- and NT AUTHORITY\SYSTEM
- Special built-in principals with elevated rights

# **CHOOSE YOUR PA**

## **Built-in Roles**

Server-level roles:

[https://docs.microsoft.com/en-us/sql/relational-da](https://docs.microsoft.com/en-us/sql/relational-databases/security/authentication-access/server-level-roles) [tabases/security/authentication-access/server-level](https://docs.microsoft.com/en-us/sql/relational-databases/security/authentication-access/server-level-roles) [-roles](https://docs.microsoft.com/en-us/sql/relational-databases/security/authentication-access/server-level-roles)

Database-level roles:

[https://docs.microsoft.com/en-us/sql/relational-da](https://docs.microsoft.com/en-us/sql/relational-databases/security/authentication-access/database-level-roles) [tabases/security/authentication-access/database-le](https://docs.microsoft.com/en-us/sql/relational-databases/security/authentication-access/database-level-roles) [vel-roles](https://docs.microsoft.com/en-us/sql/relational-databases/security/authentication-access/database-level-roles)

# CHOOSE YOUR PA

## **Security Precedence**

GRANT, DENY and REVOKE

- Explicit Deny overrides explicit Grants
- Except … "*A table-level DENY does not take precedence over a column-level GRANT. This inconsistency in the permissions hierarchy has been preserved for backward compatibility.*"

[https://docs.microsoft.com/en-us/sql/t-sql/statemen](https://docs.microsoft.com/en-us/sql/t-sql/statements/grant-object-permissions-transact-sql) [ts/grant-object-permissions-transact-sql](https://docs.microsoft.com/en-us/sql/t-sql/statements/grant-object-permissions-transact-sql)

# CHOOSE YOU

## **Granting/Denying Permissions**

See Security.sql

[https://docs.microsoft.com/en-us/sql/t-sql/stateme](https://docs.microsoft.com/en-us/sql/t-sql/statements/grant-object-permissions-transact-sql) [nts/grant-object-permissions-transact-sql](https://docs.microsoft.com/en-us/sql/t-sql/statements/grant-object-permissions-transact-sql)

[https://www.simple-talk.com/sql/database-adminis](https://www.simple-talk.com/sql/database-administration/sql-server-security-cribsheet/) [tration/sql-server-security-cribsheet/](https://www.simple-talk.com/sql/database-administration/sql-server-security-cribsheet/)

# **CHOOSE YOUR PA**

## **Using Roles to control access**

See Roles.sql

AD Domain Groups is an alternative approach

# **CHOOSE YOUR PA**

# **Programmability**

- Views
- **Triggers**
- Scripts
- Stored Procedures
- Scalar Functions
- Table Functions
- CLR functions

### **CHOOSE YOUR PA MINNESOTA STATE COLLEGE SOUTHEAST**

# **Programmability**

- Variables
- **IF THEN ELSE**
- WHILE
- Cursors
- Dynamic SQL

See Variables LogicFlow.sql See Cursors DynamicSQL.sql

# **CHOOSE YOUR PA**

## **Procedures vs Functions**

### **Stored Procedures can**:

- May optionally take arguments
- May optionally return results
- May make database and other system changes (insert, update, etc)
- Cannot be used in a SQL statements
- Good error handling
- Can create and use temp tables within

#### **CHOOSE YOUR P** MINNESOTA STATE COLLEGE SOUTI

## **Procedures vs Functions**

### **Functions can**:

- Optionally take arguments
- Must return a value
- May not make system changes to database
- Can be used in a SQL statement
- No temp tables or try/catch blocks

# **CHOOSE YOUR P**

## **Stored Procedure Example**

Simple table update with error handling

See StoredProcedure.sql

# **CHOOSE YOUR PA**

## **Error Handling and Nested Transactions**

Technically, transactions can be nested and the SQL compiler will not complain. However, a ROLLBACK rolls back to the very first BEGIN, so nesting doesn't act as expected.

See NestedTransactions.sql

### **CHOOSE YOU MINNESOTA STATE COLLEGE SOUTH**

## **Stored Procedure Example II**

Taking parameters and returning data

See StoredProcedure2.sql

# **CHOOSE YOUR PA**

## **Elevated permissions through stored procedures and views**

A user with SELECT permissions on a view, or EXECUTE permissions on a stored procedure, can see the data returned by those objects even if they do not have permission to the underlying tables.

# CHOOSE YOU

## **Handling SSRS parameters in a stored procedure**

Table value function example

See:

- fnSplitFunction.sql
- StoredProcedure3.sql

### **CHOOSE YOUR P MINNESOTA STATE COLLEGE SOUTHEAST**

## **Triggers**

### See Triggers.sql

See:

[https://docs.microsoft.com/en-us/sql/t-sql/stateme](https://docs.microsoft.com/en-us/sql/t-sql/statements/create-trigger-transact-sql) [nts/create-trigger-transact-sql](https://docs.microsoft.com/en-us/sql/t-sql/statements/create-trigger-transact-sql)

# **CHOOSE YOUR PA**

## **SQL Injection Attacks**

See SQLInjectionAttack.sql

See:

- [https://www.owasp.org/index.php/SQL\\_Injection](https://www.owasp.org/index.php/SQL_Injection)
- [https://www.w3schools.com/sql/sql\\_injection.asp](https://www.w3schools.com/sql/sql_injection.asp)

### **CHOOSE YOUR PA MINNESOTA STATE COLLEGE SOUTHE**

## **Backup and Restore**

see BackupRestore 01.sql

Remember, the directory locations of the server's, not your workstation's. You are typically backing up to a server's drive, which you may not have direct permissions to.

#### CHOOSE YOU **MINNESOTA STATE COLLEGE SOUTH**
### **Recovery Models**

In SSMS, Database Properties > Options

Determines how long to keep data in the transaction log file

- Simple
- Full

[https://www.mssqltips.com/sqlservertutorial/2/sql-s](https://www.mssqltips.com/sqlservertutorial/2/sql-server-recovery-models/) [erver-recovery-models/](https://www.mssqltips.com/sqlservertutorial/2/sql-server-recovery-models/)

#### **CHOOSE YOUR PA MINNESOTA STATE COLLEGE SOUTHE**

### **Simple recovery mode**

- Transactions immediately removed from transaction log
- Can do complete and differential backups
- Allows for smaller transaction log files, but increases risk of data loss

# **CHOOSE YOUR P**

### **Full recovery mode**

- All transactions kept in transaction log until it is backed up or truncated
- Can recover to a point-in-time
- Can lead to very large transaction files, especially if there is no scheduled transaction log backup
- Can do complete and partial backups as well as transaction log backups

See BackupRestore 02.sql

#### **CHOOSE YOU MINNESOTA STATE COLLEGE SOUT**

### **Restore Order**

- 1. Last complete backup
- 2. Last differential backup
- 3. All transaction backups since last differential, in order

#### **CHOOSE YOUR P MINNESOTA STATE COLLEGE SOUTHE**

### **Backup Strategy**

One strategy:

- 1. Nightly full backup
- 2. Hourly differentials
- 3. Transaction logs every … ten minutes?
- 4. Retain backups
	- a. last week's
	- b. Last 4 Fridays
	- c. Last 4 first Friday of month
	- d. Last 4 first Friday of year

## CHOOSE YOU

### **Restore to point of failure**

For Full recovery model only

See RestoreBackup 03.sql

<https://docs.microsoft.com/en-us/sql>

/relational-databases/backup-restore /restore-database-to-point-of-failure-full-recovery

## **CHOOSE YOUR PA**

**MINNESOTA STATE COLLEGE SOUTH** 

### **Controlling size of log file**

Log files automatically increase in size, and will claim more size that it needs each time it expands.

Normally you do not need to shrink log files manually. Except … every DBA at some point has had databases in Full recovery mode that he hasn't been backing up :-(

See LogFileSize.sql

#### CHOOSE YOU **MINNESOTA STATE COLLEGE SOUTH**

### **Install Concerns**

- Splitting installation across drives
	- Log and Data files on different drives
	- tempdb on a different drive
- handling sa account
- handling default port

#### See

[http://sqlmag.com/storage/sql-server-storage-best-p](http://sqlmag.com/storage/sql-server-storage-best-practices) [ractices](http://sqlmag.com/storage/sql-server-storage-best-practices)

# **CHOOSE YOUR PA**

MINNESOTA STATE COLLEGE SOUTH

### **Maintenance Plans and SQL Server Agent**

[https://docs.microsoft.com/en-us/sql/relational-dat](https://docs.microsoft.com/en-us/sql/relational-databases/maintenance-plans/maintenance-plans) [abases/maintenance-plans/maintenance-plans](https://docs.microsoft.com/en-us/sql/relational-databases/maintenance-plans/maintenance-plans)

See IndexFragmentation.sql

See

[https://docs.microsoft.com/en-us/sql/t-sql/databas](https://docs.microsoft.com/en-us/sql/t-sql/database-console-commands/dbcc-checkdb-transact-sql) [e-console-commands/dbcc-checkdb-transact-sql](https://docs.microsoft.com/en-us/sql/t-sql/database-console-commands/dbcc-checkdb-transact-sql)

## **CHOOSE YOUR PA**

**MINNESOTA STATE COLLEGE SOUTH** 

### **Enabling SQL Agent and Maintenance Plans**

**sp\_configure 'show advanced options', 1; GO RECONFIGURE; GO sp\_configure 'Agent XPs', 1; GO RECONFIGURE GO** 

#### See EnableAgent.sql

#### **CHOOSE YOUR P MINNESOTA STATE COLLEGE SOUTHEAST**

### **Monitoring SQL Performance**

- Extended Events
- Spotlight <https://www.spotlightessentials.com/>
- Redgate SQL Monitor [http://www.red-gate.com/products/dba/sql-moni](http://www.red-gate.com/products/dba/sql-monitor/) [tor/](http://www.red-gate.com/products/dba/sql-monitor/)

Important to monitor trends

#### **CHOOSE YOUR PA MINNESOTA STATE COLLEGE SOUTH**